# **How to Copy an Employee Record to a Contact Record**

Last Modified on 05/07/2018 12:29 pm CDT

It is possible that temporary employees may be hired on by the client therefore they can possibly become a point of contact for that client. This document will walk users through successfully copying an employee record and creating a new contact record.

#### **Step 1: Checking for duplicates**

Before creating the contact record from an employee, run a contact search to verify there is no existing contact record for the employee you are working with and who has now become a buying influence, supervisor or decision maker. Select (1.) contact, (2) search:

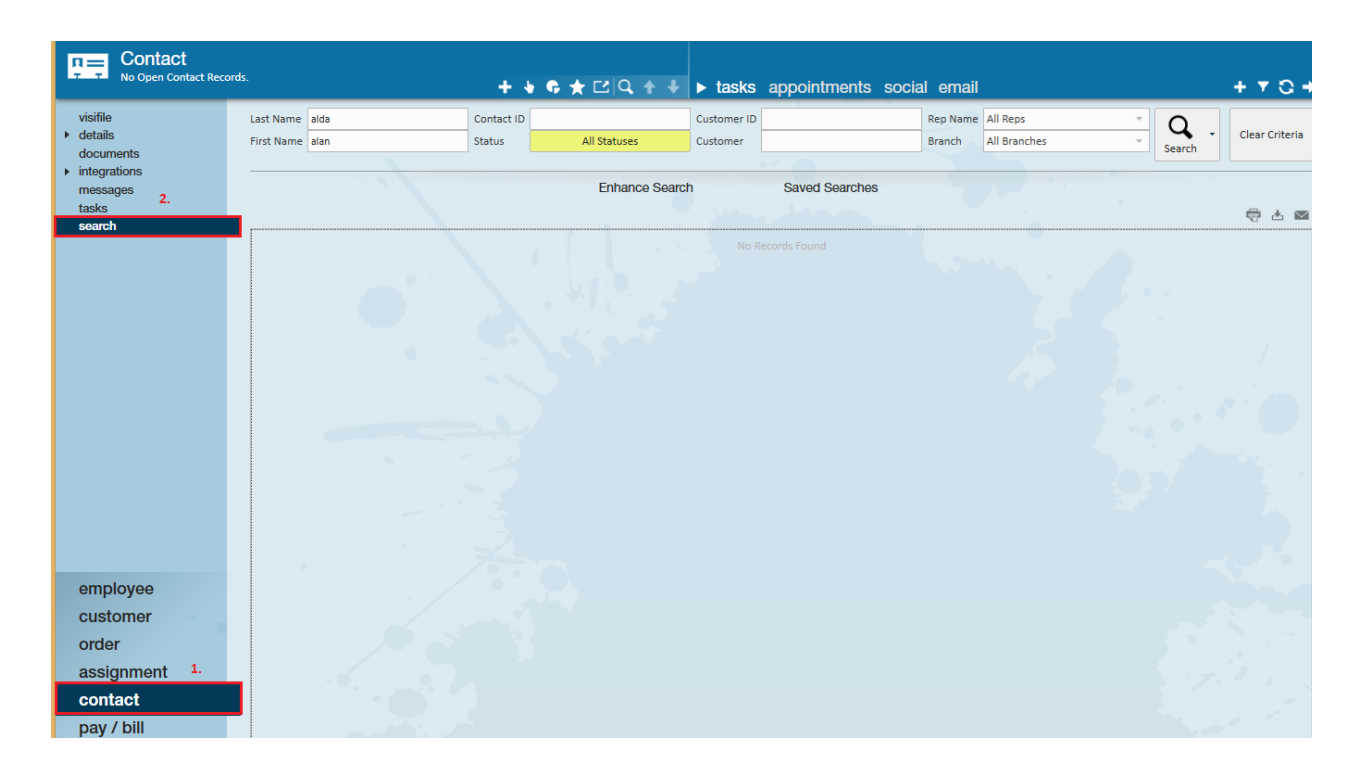

#### **Step 2: Copying to Contact**

If the employee doesn't exist as a contact, navigate to the related employee record and select *copy employee to contact* from the actions menu:

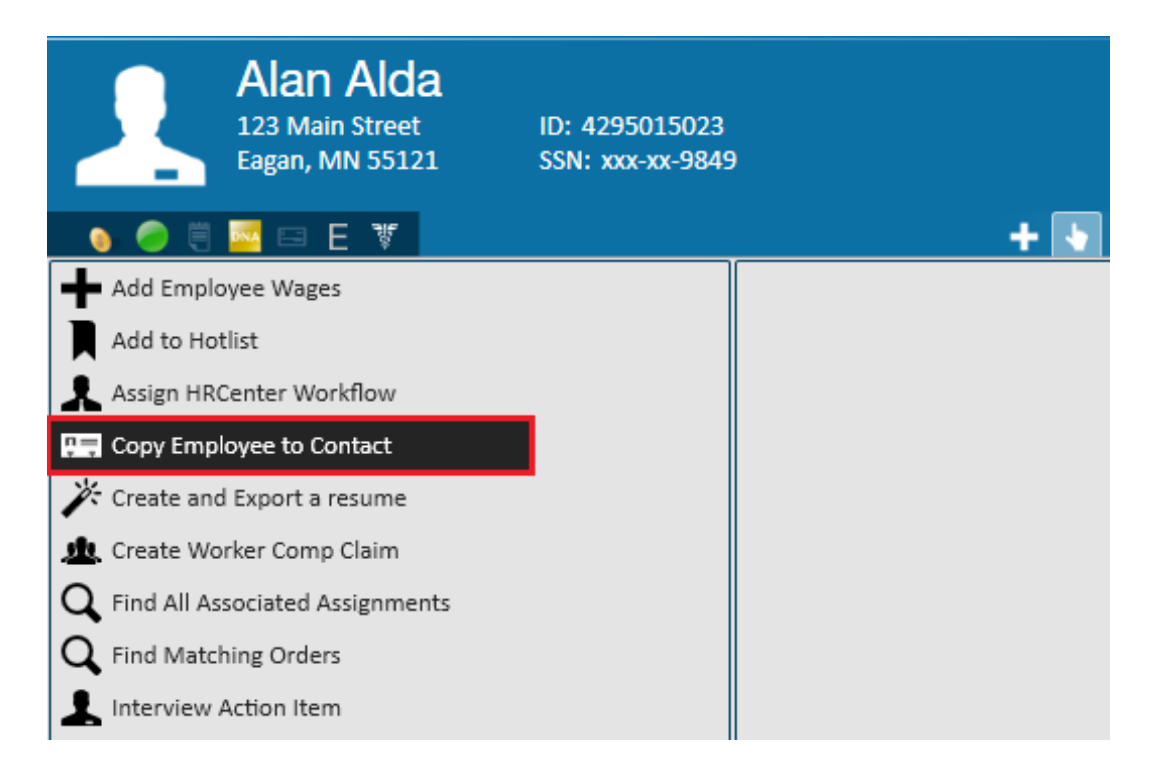

Once the copy to employee contact action is completed, the*successfully created contact*

*record* message will appear in the bottom right hand corner of Enterprise:

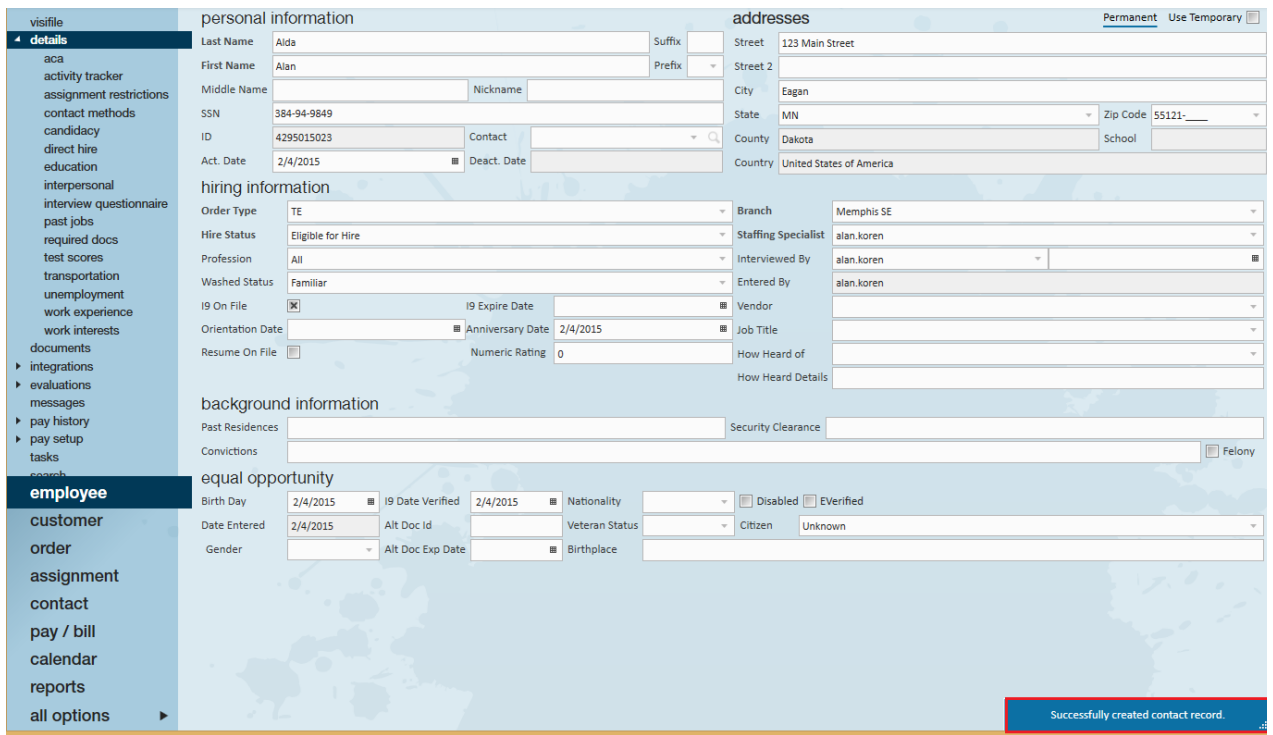

### **Step 3: Reviewing information**

To locate the newly created contact record, navigate to the details section of the employee record. Within the personal information section you will now see the newly created contact record, select the magnifying glass to jump to the contact profile.

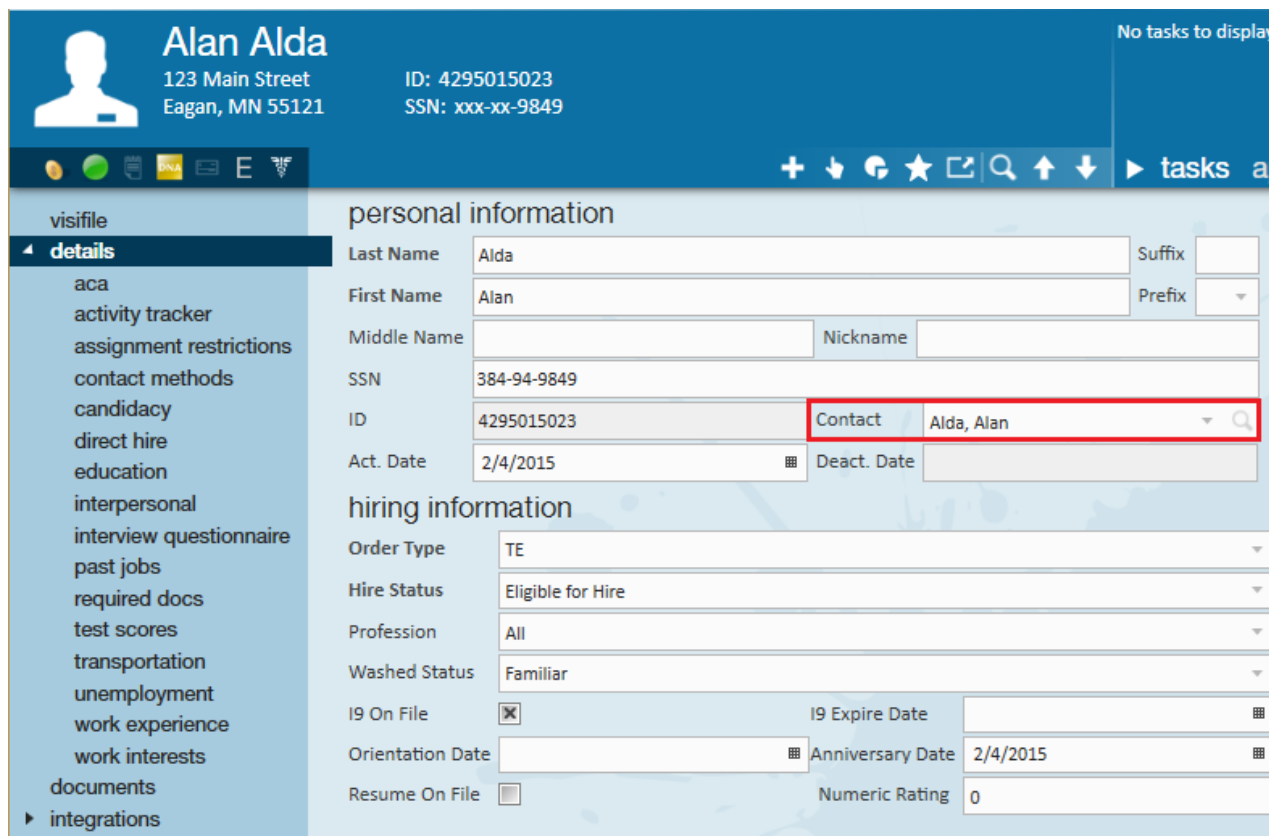

Once in the contact record preview the address and contact information that transferred over automatically from the employee record. Within the notes section of the visifile you will see the details of the employee record recently copied.

**\*Note\*** Make any necessary changes needed to the contact record to ensure you have this person's work information on the contact record.

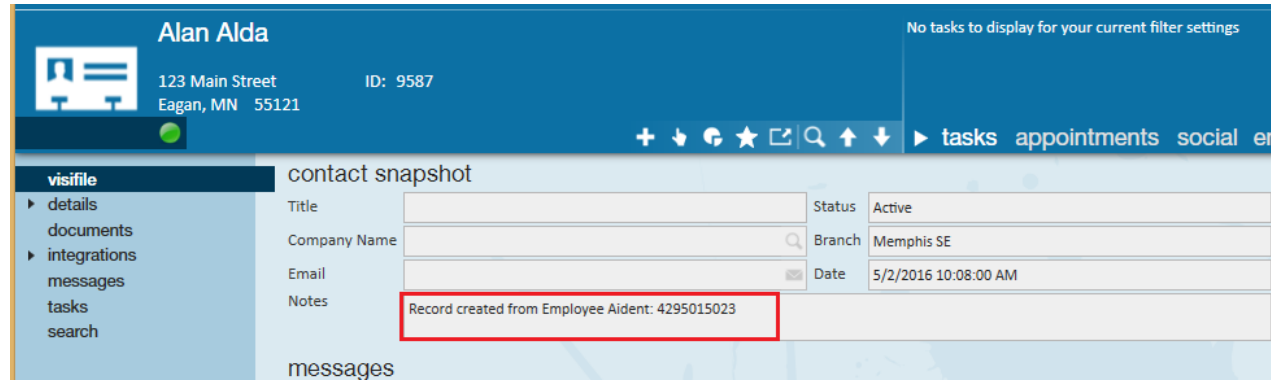

Within the personal information section of the contact record, users may select the magnifying glass to jump back to the employee profile:

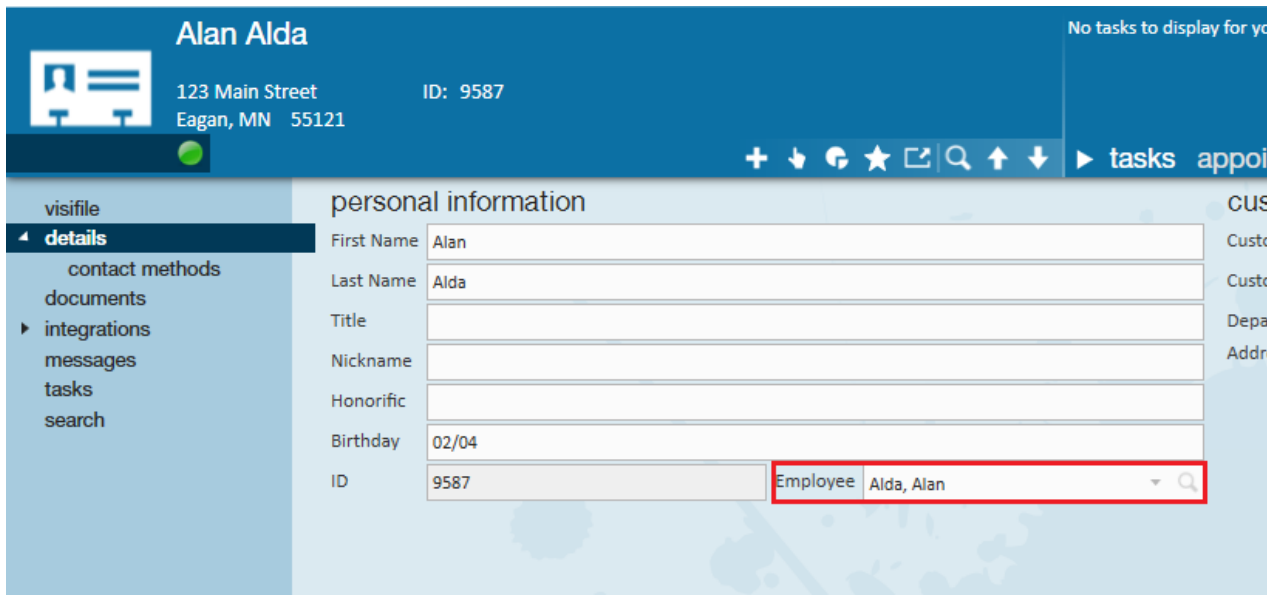

When working with this person from a customer/contact perspective, that information should now be logged into the person's contact record. When talking with them from an applicant or employee perspective, that information should be logged into the person's employee record.

## **Related Articles**